# **Microsoft** Excel 2010

## Milyen feladatok végrehajtására használatosak a táblázatkezelők?

- Táblázatok létrehozására, és azok formai kialakítására
- A táblázat adatainak kiértékelésére
- **o** Diagramok készítésére
- **o** Adatbázisok, kimutatások készítésére
- A kiszámított adatok vizsgálata
- Makrók, modulok készítésére, használatára

#### A táblázatkezelők felhasználási területei

- Nyilvántartások kezelése
- Gazdasági, pénzügyi elemzések
- Tudományos számítások elvégzése
- Nagy mennyiségű adathalmaz elemzése, kiértékelése
- Kutatási és mérési adatok kiértékelése, eredmények diagramon történő könnyű szemléltetése

### Fogalmak

**Táblázat**: az információ strukturált, kétdimenziós ábrázolása, amely sorokból és oszlopokból áll . (Ezek metszetei a cellák.)

**Oszlopok**: az azonosításuk angol ábécé nagybetűivel (össz.: 16 384 oszlop)

**Sorok**: azonosításuk számokkal (össz.: 1 048 576 sor)

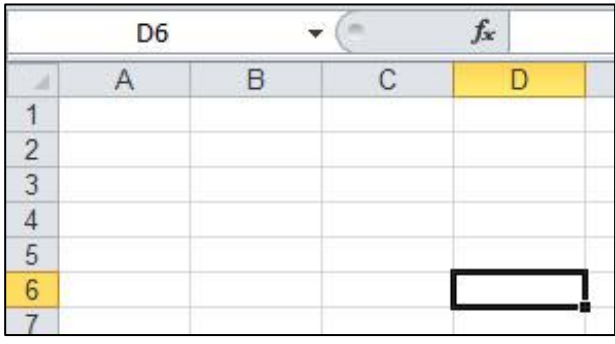

**Cella**: az oszlopok és sorok közös része, metszete a cella, ez az adattárolás legkisebb egysége, amelyekbe az adatok kerülnek. Azonosítása: oszlop és sor, pl. D6

**Tartomány (blokk)**: a szomszédos cellákból álló, téglalap alakú terület Azonosítása: [bal felső cella címke] **:** [jobb alsó cella címke] pl. G8:I11, vagy fordítva: I11:G8

### Fogalmak

 **Munkalap:** egy munkafüzeten (fájlon) belül több munkalap is létezik, ezeket egyedi névvel is elláthatjuk. Duplán ráklikkelve átnevezhető, a lapocska ikonra klikkelve új létrehozható.

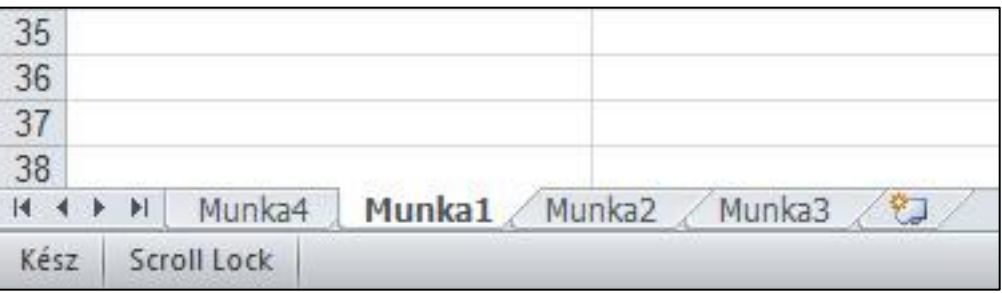

 **Munkafüzet:** az Excel-ben létrejövő fájl elnevezése. Kiterjesztése: .xls vagy .xlsx.

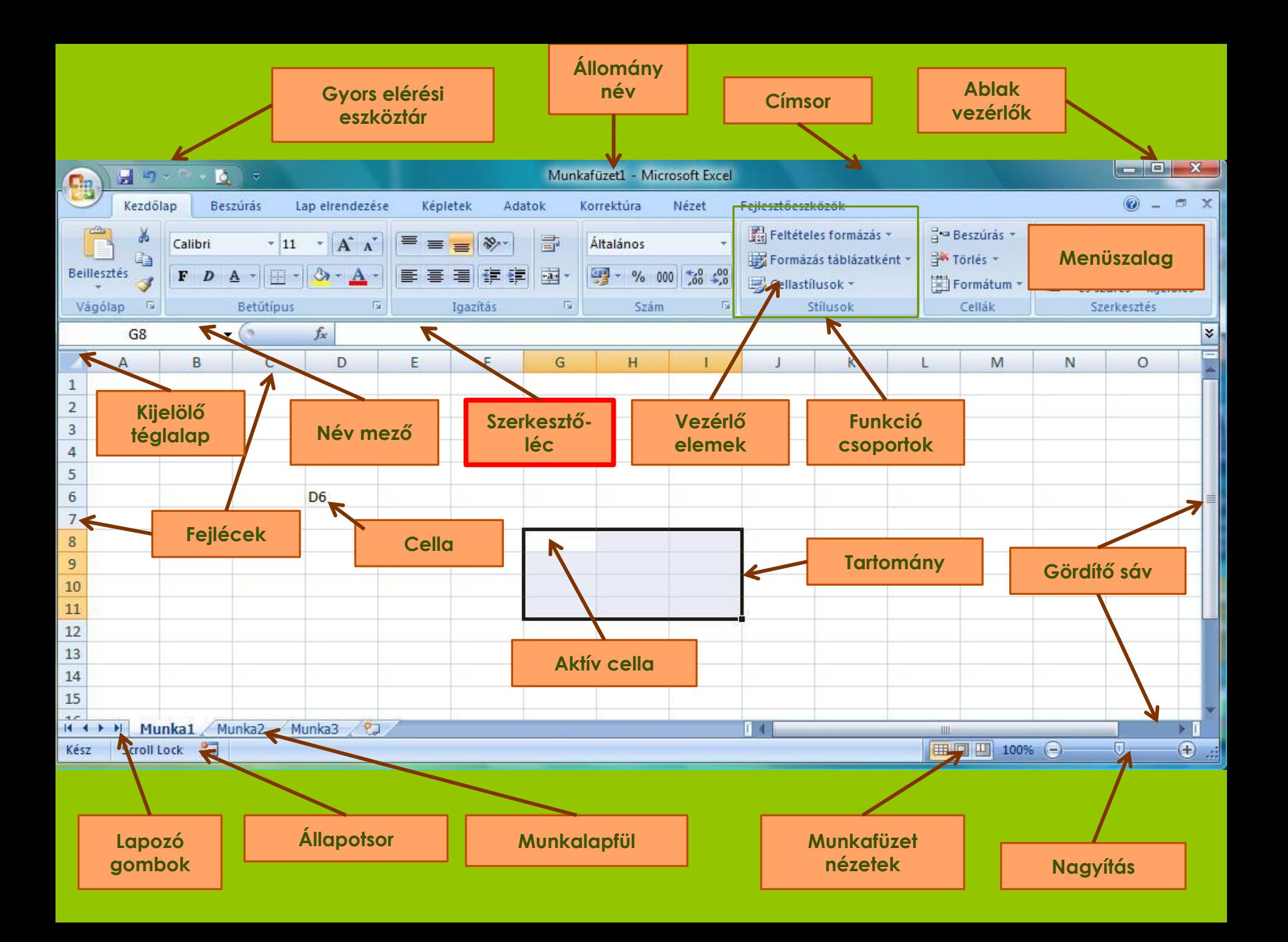

# Adattípusok

#### **Állandó (konstans) értékek**

- **Szöveg**: Pl. név, negyedév, 236-528
- **Szám**: Pl. 12345; 3,14; 123 456; 576 Ft; 128 kg
- **Dátum-idő**: Pl. 2010.02.20.; márc. 16.; 18:00
- **Logikai érték**: IGAZ; HAMIS

#### **Változó (számított) értékek**

- **Matematikai képlet:**  $PL = 3-5$ ;  $= B3/C9$
- **Függvény:** Pl. =SZUM(A1; A2; B2:C4)  $=DARAB(G8:111)$
- **Cellahivatkozás:**

 $PI. = B20$ ;  $=$ B2:D8;  $=2:2;$   $=$  A2:XFD2)  $=$ A:C:

Fontos: Az Excel adatformátumait a Windows Vezérlőpultján állítjuk be, a Területi beállítások programtétel segítségével!

# Cellahivatkozások típusai

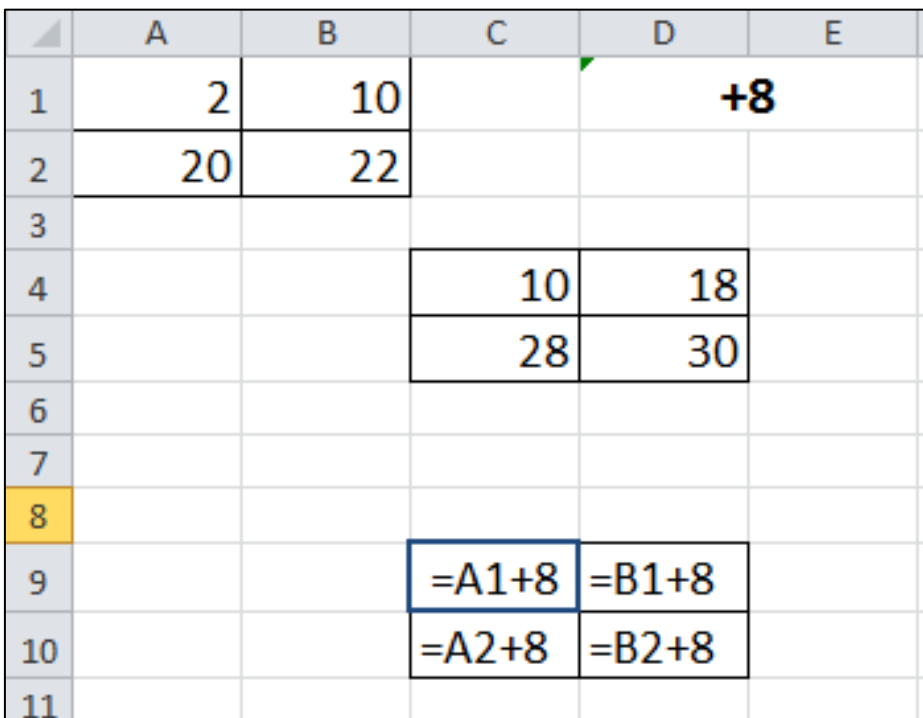

**Relatív hivatkozás**:

nem a cella címe (Pl. A1) tárolódik, hanem az, hogy a hivatkozott cella hány sor és hány oszlop távolságra van attól a cellától, amelyikbe a hivatkozást írjuk.

A képlet másolásakor, a **másolás irányától**  függően változik a képlet.

# Cellahivatkozások típusai

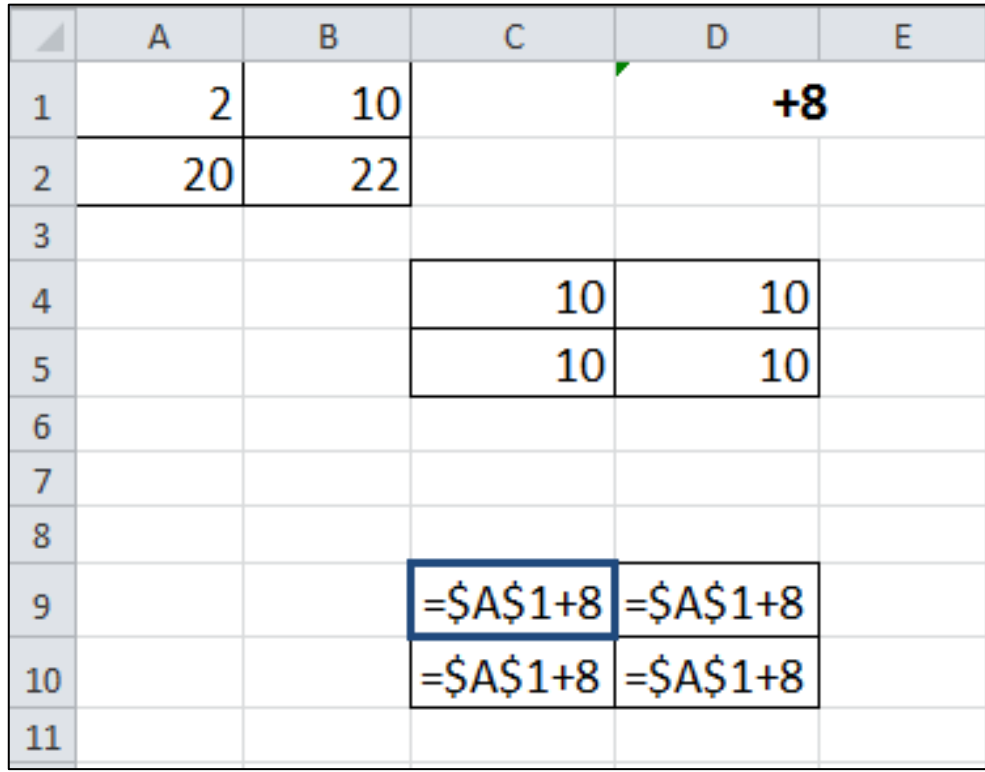

**Abszolút hivatkozás**: A képlet másolása hatására nem változik . Pl. \$A\$1

## Cellahivatkozások típusai

**Vegyes hivatkozás**: Másoláskor a vegyes hivatkozás abszolút része nem változik, míg a relatív része a relatív hivatkozásnak megfelelően változik. (Pl. A\$1, \$A1)

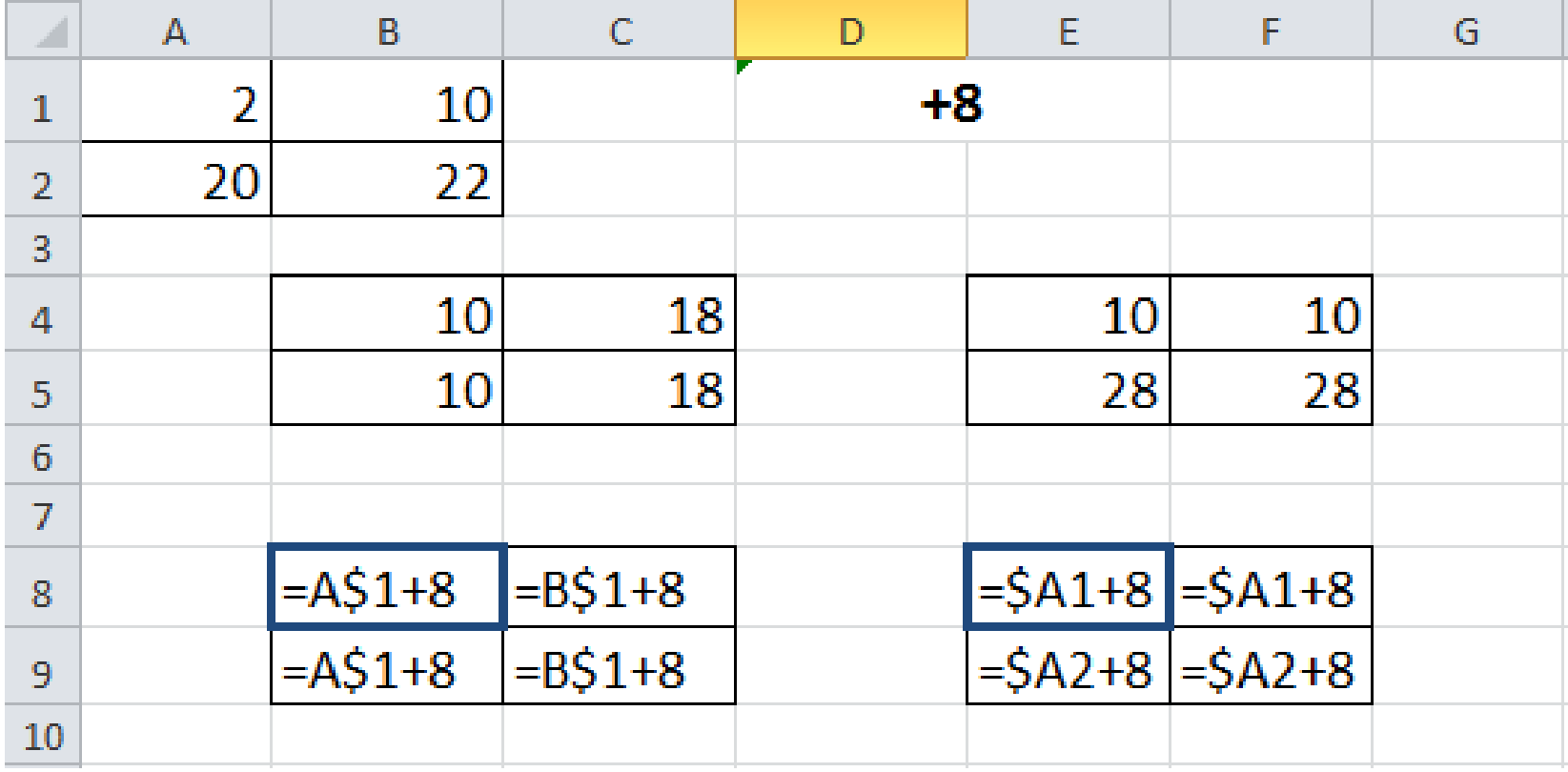

# Számtani operátorok

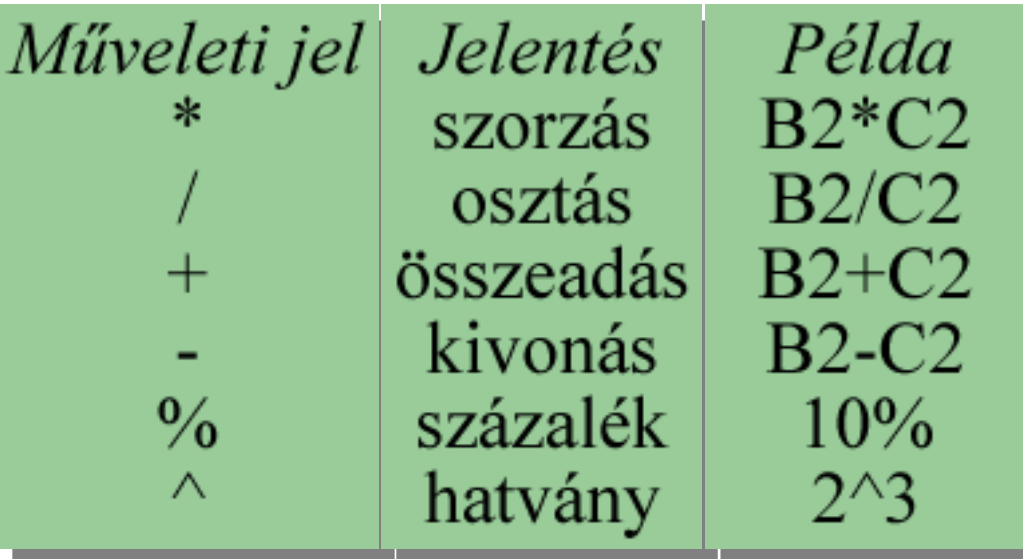

# Logikai operátorok

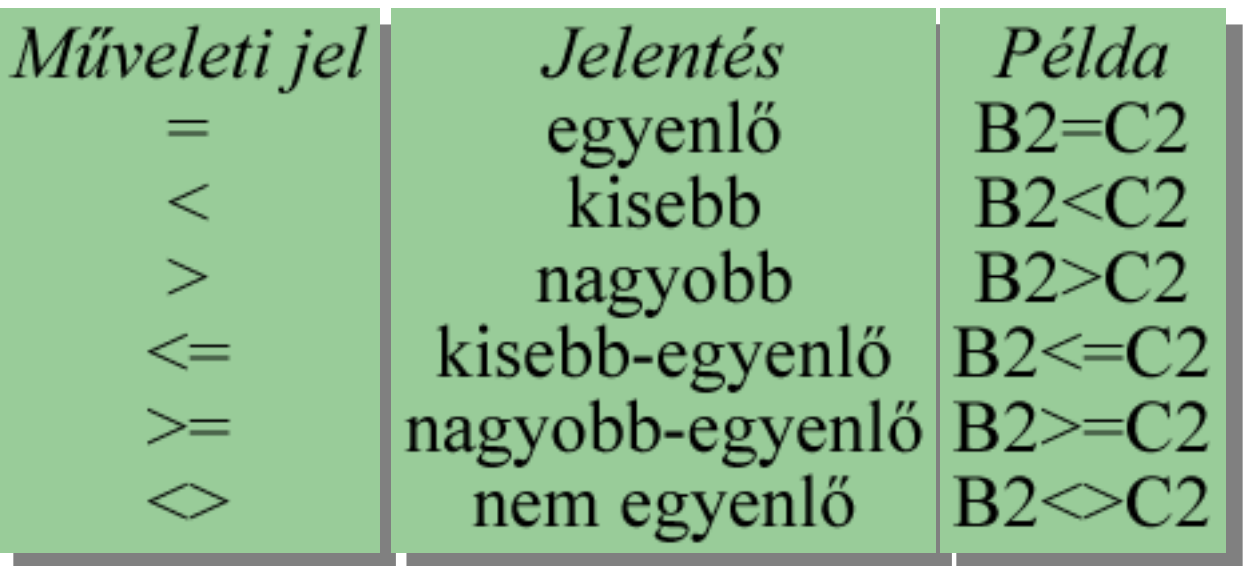

Szöveges operátorok Műveleti jel Jelentés | Példa összefűzés  $B2\&C2$  $\&$ 

#### **Jó tudni:**

Ha ' -fal kezdve történik egy cellába az adatfelvitelt, akkor a cella formátuma rögtön szöveg formátumú lesz.

# Függvények

=FÜGGVÉNYNÉV(argumentum1; argumentum2; argumentum3; …)

A függvény neve után zárójelek között kell megadnunk a függvény argumentumait \*, ezeket pontosvesszővel választjuk el egymástól.

\* argumentum lehet:

szám, szöveg, logikai érték / feltétel, cellahivatkozás, tartomány hivatkozás.

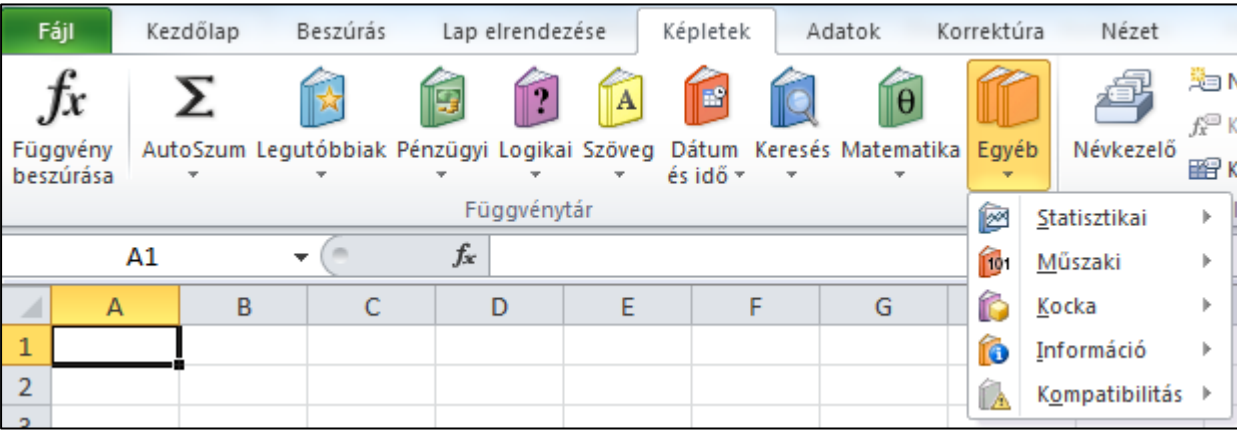

## Parancsvégrehajtás forróbillentyűkkel

- CTRL + szóköz : teljes oszlop kijelölése
- SHIFT + szóköz: teljes sor kijelölése
- CTRL + SHIFT + szóköz: teljes táblázat kijelölése
- CTRL + SHIFT + ENTER : tömbfüggvény kiszámítása
- CTRL + SHIFT + nyilak: következő adatcsoportra történő ugrás, illetve a táblázat végeire.
- CTRL + ENTER: ismétlődő adatok egyidejű bevitele a kijelölt cellákba
- CTRL: Cella v. tartomány másolása egérrel
- ALT + Enter: új sor kezdése az adott cellában

### Parancsvégrehajtás forróbillentyűkkel

- F2: cella tartalmának módosítása
- F4: cellahivatkozáson állva annak hivatkozás típusa váltása (absz., rel., vegyes)
- Program menüpontjait billentyűzet segítségével: ALT v.  $F10$ 
	- ALT, F, S : mentés másként a többit együtt, kiírja.
- Csoportba foglalt munkafüzet lapok (CTRL) indigóként működnek, ami az egyiken, az a másikon is megjelenik.

Lásd még Súgó F1: "Az Excelben használt billentyű-parancsok és funkcióbillentyűk"